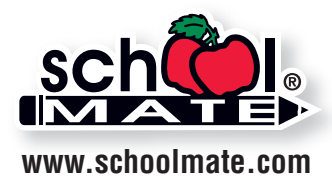

# **Digital Image Specs**

digital files are acceptable for quality printing.

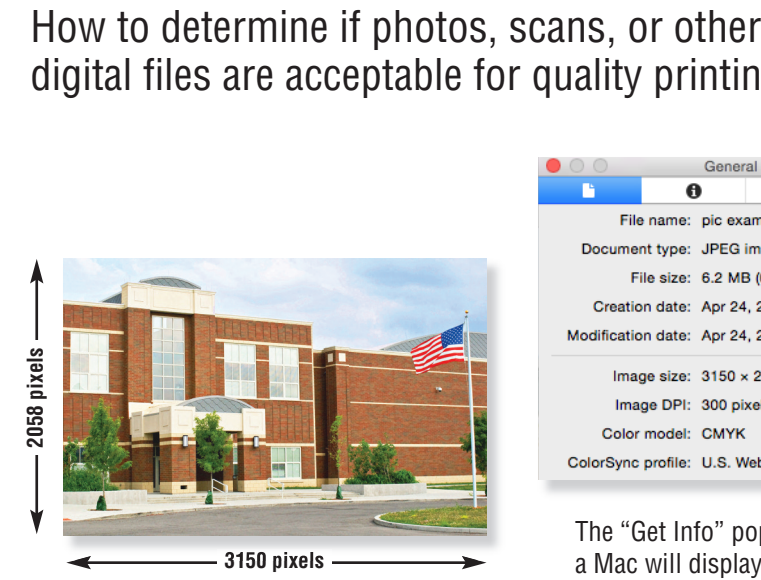

**Maximum Print Size at 300 ppi** width =  $3150$  pixels  $\div$   $300$  ppi =  $10.5$ " height =  $2058$  pixels  $\div$  300 ppi =  $6.86^{\circ}$ 

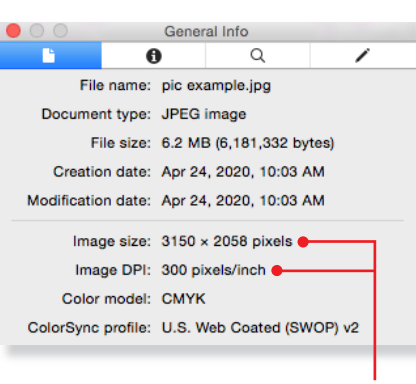

The "Get Info" pop-up window on a Mac will display your photo's image size and pixels per inch.

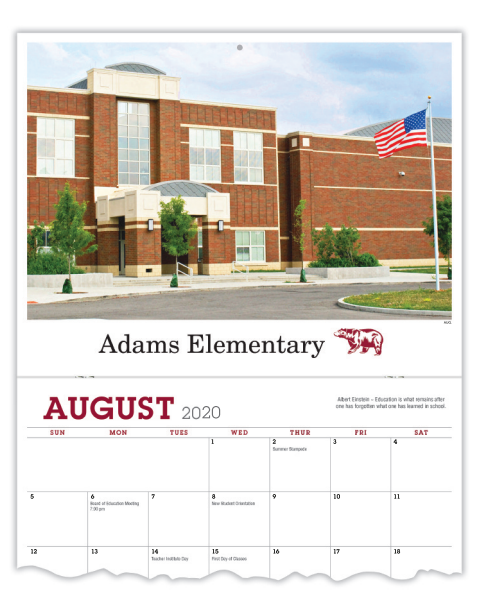

## **Resolution**

An image that looks good on your computer's monitor may not necessarily print well. Resolution of a digital file, expressed in pixels per inch (ppi), determines the printing quality.

Divide each axis by 300 – the result is the largest size an image can be printed at *maximum* quality. We will accept files as low as 150 ppi. Images won't be as sharp as 300 ppi, but it is still of acceptable quality. In that case, divide each axis by 150.

#### **Example of image at 3150 pixels x 2058 pixels:**

300 ppi  $3150$  pixels x 2058 pixels (each axis  $\div$  300 ppi) highest quality =  $10.5$ " x 6.86" maximum print size

150 ppi 3150 pixels x 2058 pixels (each axis  $\div$  150 ppi) medium quality= 21" x 13.72" maximum print size

If you enlarge an image to fit a larger size, make sure you're maintaining at least 150 ppi. You cannot resave lower resolution files to 300 ppi.

**Note:** If you scan line art (black/white artwork with NO shading such as logos/mascots), scan at 600 dpi and save as a **.tif**.

# **How many pixels are in my photo?**

Photo-editing software can show how many pixels are in an image, in length by height. Otherwise, on a Mac, under "File" use "Open With" and "Preview," then use keys "Command-I" to see "General Info." A pop-up window will display the data. See above. On a PC, right click on the image file, look at "Properties," and then the "Summary" tab.

### **Camera Settings**

Most digital cameras with 4 or more Megapixels, and some cell phones, can take photos suitable for printing. Use the highest quality settings available; do NOT use any compression settings.

### **File Format**

Before you upload your images, you may want to modify the brightness, contrast, and color in a photo-editing program. School Mate® cannot be responsible for photo quality since we do not make alterations or correct colors to images or files you upload in our online calendar builder.

Acceptable file formats are: **.eps**, **.jpg**, **.tif**, **.png**, or **.pdf**. Your file should be several megabytes in size if it's the correct resolution, although JPG files are generally smaller. For pages with images and text, save as a **.pdf** with embedded fonts and artwork. See our *Wall Calendar Press-Ready Guide* for details.